# **Scale Ticks**

The scale ticks component is a set of customizable tick marks arranged in a circular or linear configuration. You can use it when building a gauge widget.

To use this component, first you insert it by selecting **Insert** > **Gauge** > **Scale Ticks**. Then, you configure style and behavior using properties. You can customize the start angle and end angle, the number and appearance of the tick marks, and other properties.

For more information about creating gauges, see [Designing Gauges.](https://wiki.dglogik.com/dglux5_wiki:widgets_and_property_inspector:gauges:designing:home)

For a detailed reference of properties that affect scale ticks, see [Common Properties](https://wiki.dglogik.com/dglux5_wiki:widgets_and_property_inspector:property_inspector:allcomponents:home) and [Gauge Scale](https://wiki.dglogik.com/dglux5_wiki:widgets_and_property_inspector:property_inspector:gaugescales:home) [Properties.](https://wiki.dglogik.com/dglux5_wiki:widgets_and_property_inspector:property_inspector:gaugescales:home)

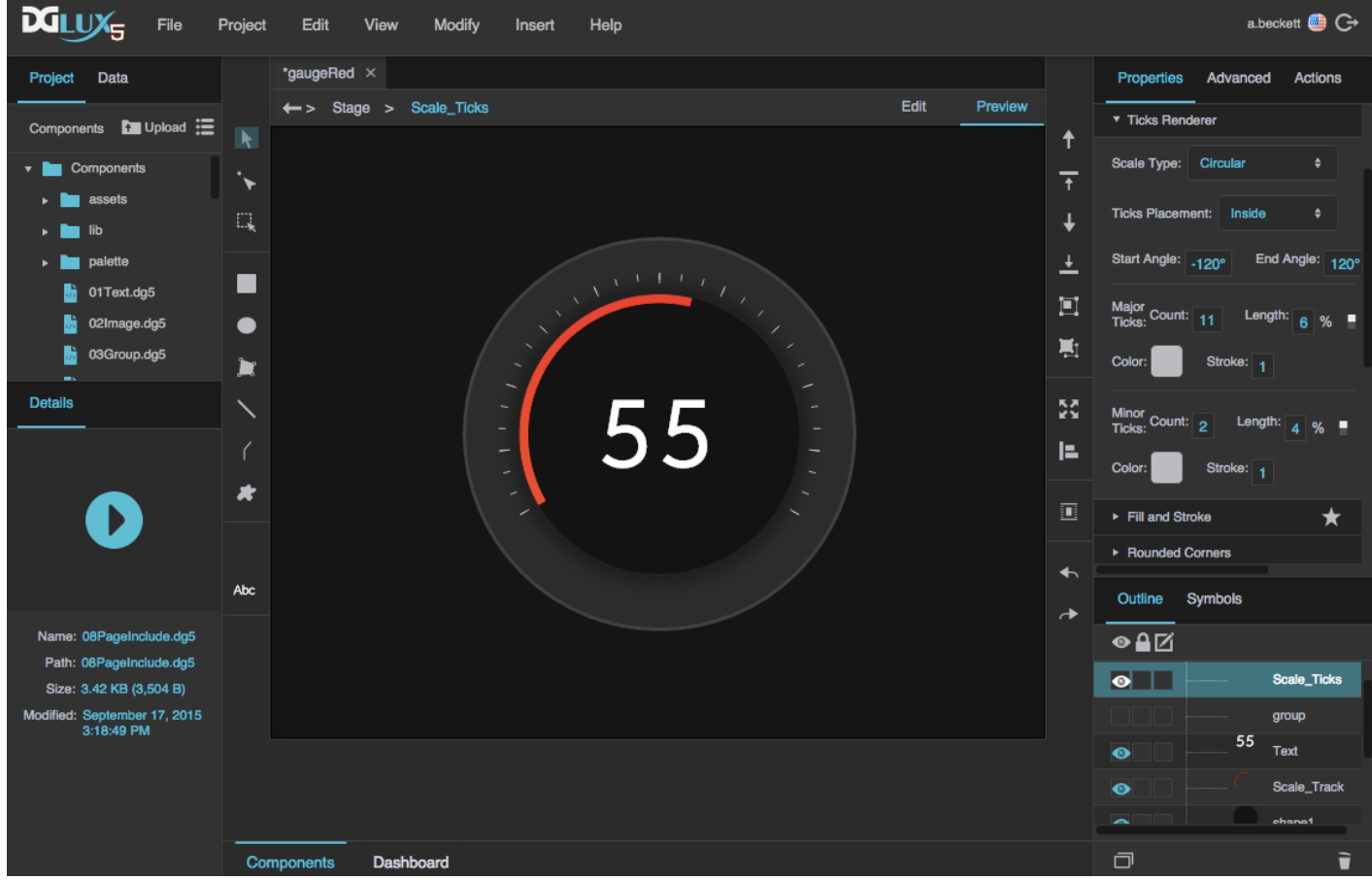

A gauge with scale ticks in DGLux5

# **Gauge Scale Properties**

These properties affect gauge scales. A gauge scale fits into one of three categories, based on whether it has ticks, labels, or a track. Each category has its own properties.

For a guide to using gauges, see [Designing Gauges.](https://wiki.dglogik.com/dglux5_wiki:widgets_and_property_inspector:gauges:designing:home)

Gauges and gauge scales can also be affected using [Common Properties.](https://wiki.dglogik.com/dglux5_wiki:widgets_and_property_inspector:property_inspector:allcomponents:home)

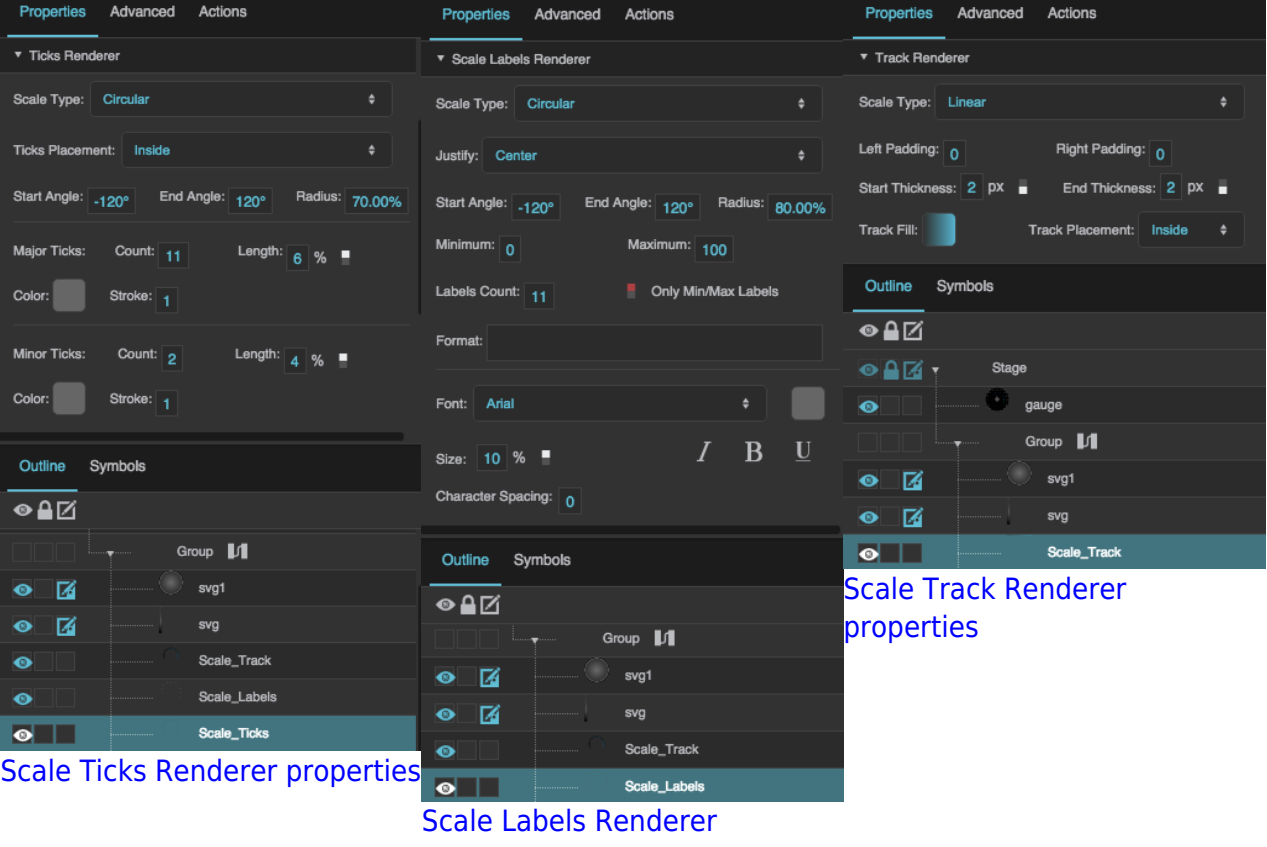

[properties](https://wiki.dglogik.com/dglux5_wiki:widgets_and_property_inspector:property_inspector:gaugescales:home#labels)

2019/07/17 19:17

# **Shared Gauge Scale Properties**

These properties affect the shape of any type of gauge scale.

### **Scale Type**

Specifies whether the shape of the scale is defined by a circle or a straight line.

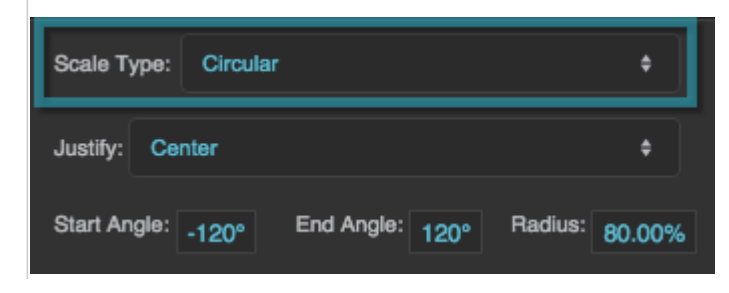

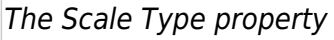

# **Start Angle**

Defines the start angle of the circular scale. A value of zero indicates the top of the circle. Valid values are between −180 and 180.

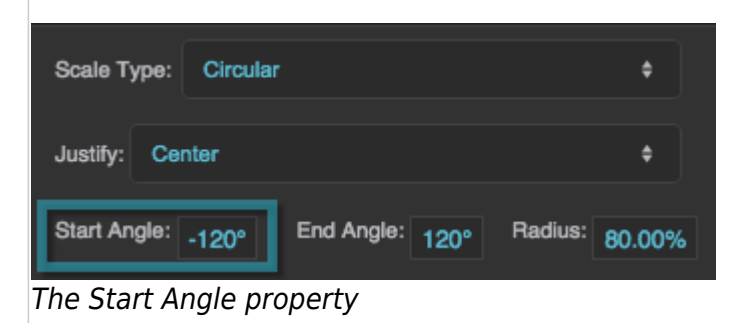

# **End Angle**

Defines the end angle of the circular scale. A value of zero indicates the top of the circle. Valid values are between −180 and 180.

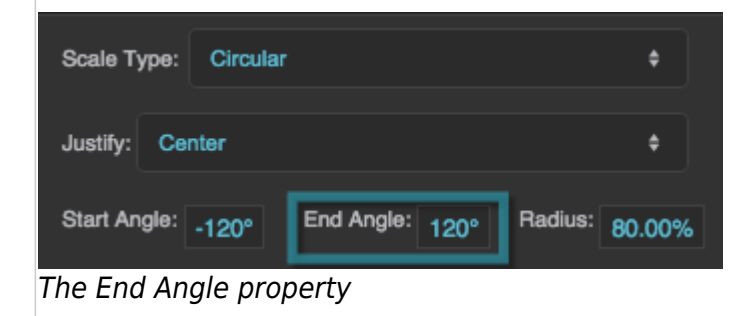

# **Radius**

Defines the radius of the circle that defines the scale, as a percentage of either half the width or half the height of the container, whichever is larger.

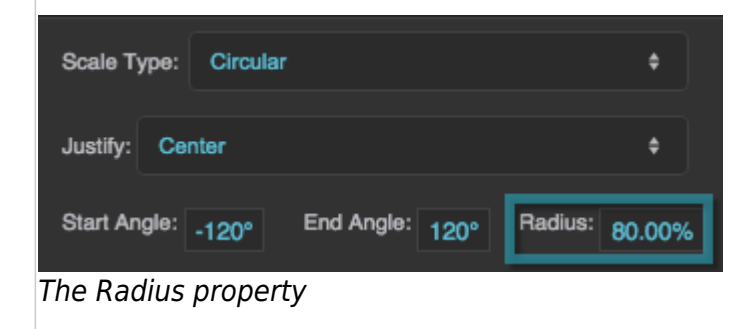

# **Left Padding**

Defines the distance between the left side of a linear scale and the container boundary, in pixels. If a border stroke is defined, defines the distance between the scale and the border stroke. See [Borders,](https://wiki.dglogik.com/dglux5_wiki:widgets_and_property_inspector:box-sizing:home) [Padding, and Content Size.](https://wiki.dglogik.com/dglux5_wiki:widgets_and_property_inspector:box-sizing:home)

2022/02/17 20:36 4/25 Scale Ticks

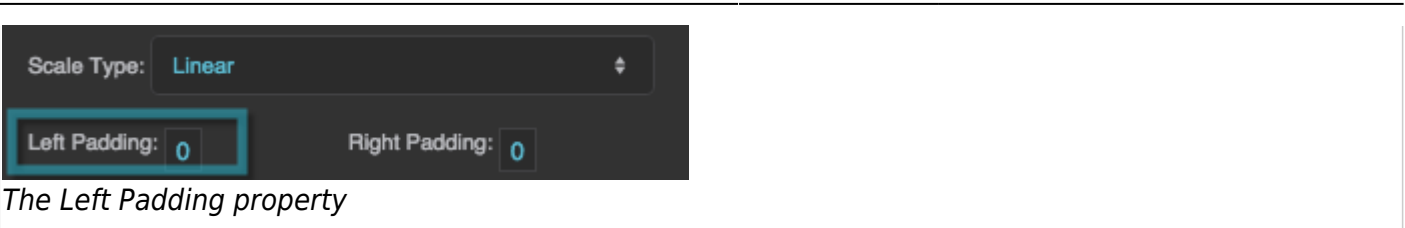

#### **Right Padding**

Defines the distance between the right side of a linear scale and the container boundary, in pixels. If a border stroke is defined, defines the distance between the scale and the border stroke. See [Borders,](https://wiki.dglogik.com/dglux5_wiki:widgets_and_property_inspector:box-sizing:home) [Padding, and Content Size.](https://wiki.dglogik.com/dglux5_wiki:widgets_and_property_inspector:box-sizing:home)

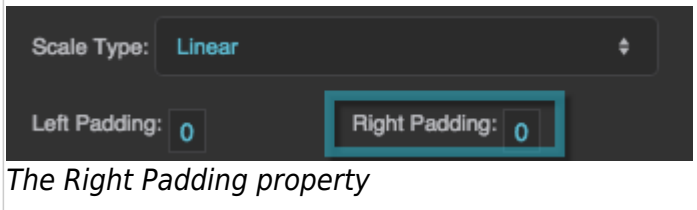

# 2019/07/17 19:17

# **Gauge Scale Properties**

These properties affect gauge scales. A gauge scale fits into one of three categories, based on whether it has ticks, labels, or a track. Each category has its own properties.

For a guide to using gauges, see [Designing Gauges.](https://wiki.dglogik.com/dglux5_wiki:widgets_and_property_inspector:gauges:designing:home)

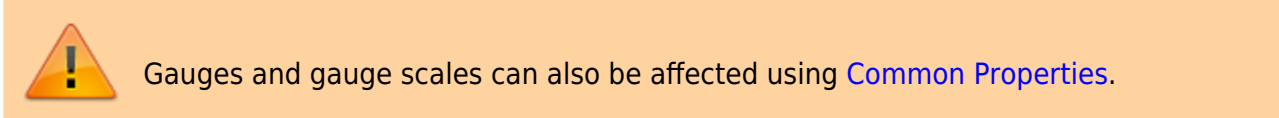

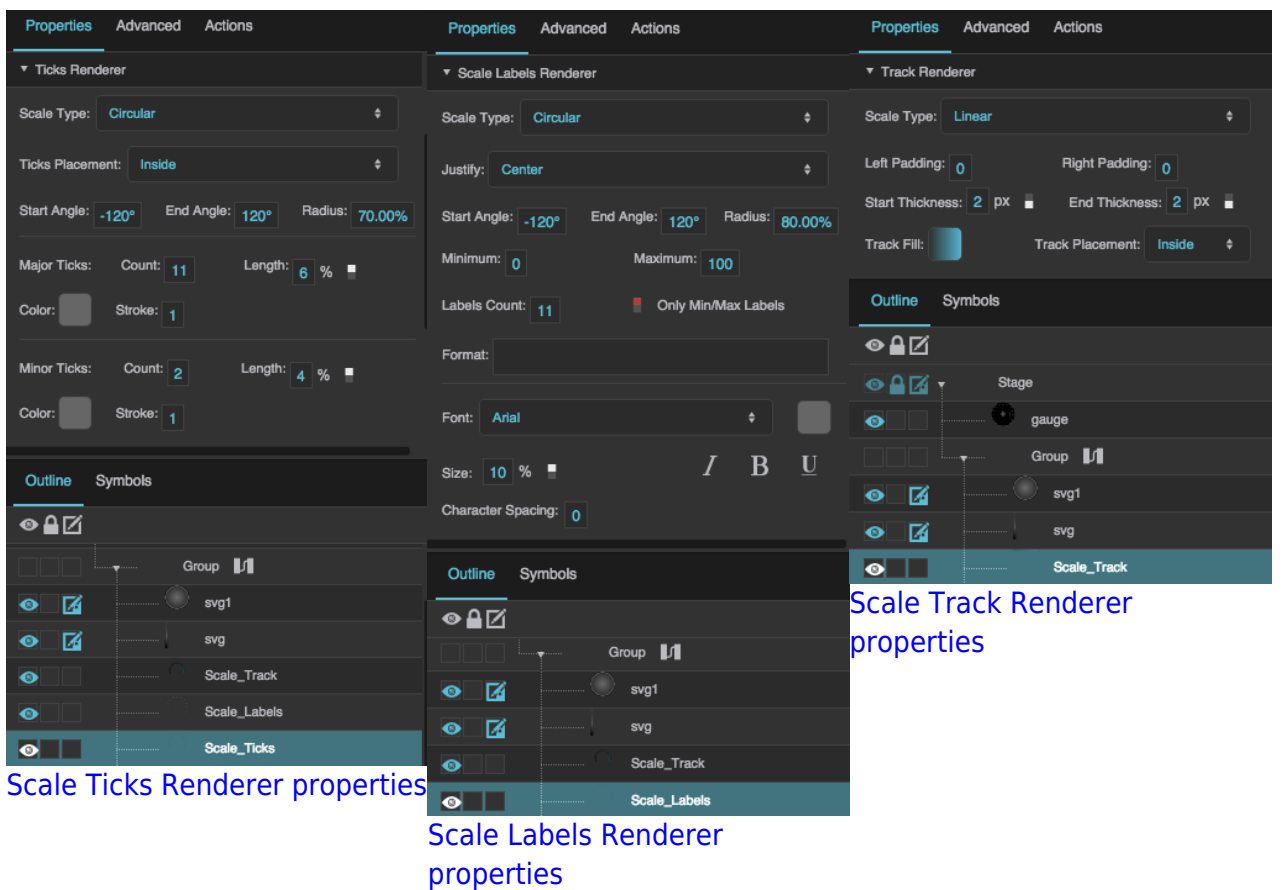

Click to display/hide all elements

### **Shared Gauge Scale Properties**

These properties affect the shape of any type of gauge scale.

#### **Scale Type**

Specifies whether the shape of the scale is defined by a circle or a straight line.

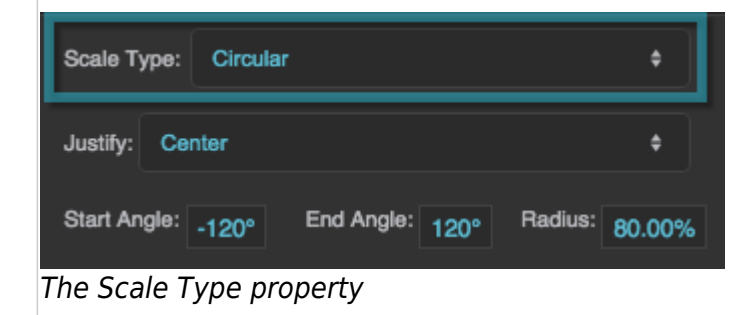

#### **Start Angle**

Defines the start angle of the circular scale. A value of zero indicates the top of the circle. Valid values are between −180 and 180.

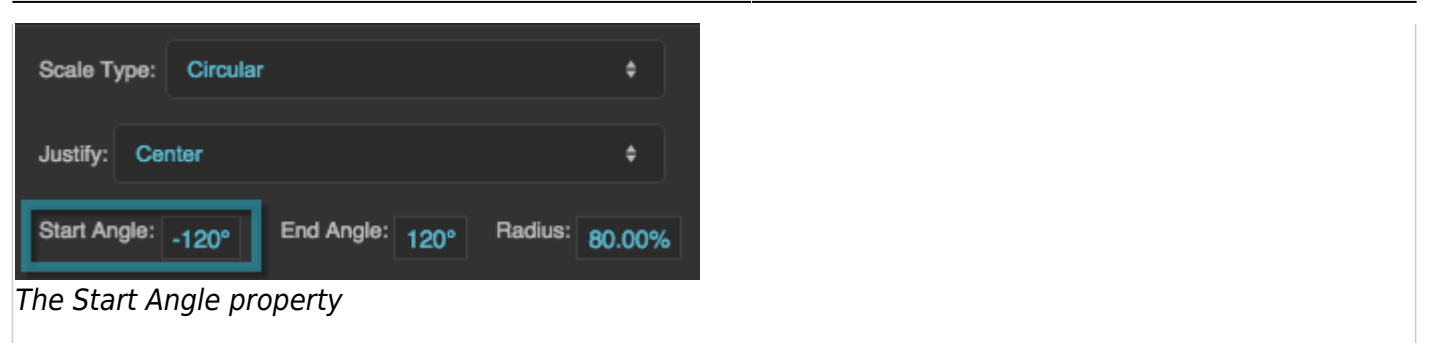

#### **End Angle**

Defines the end angle of the circular scale. A value of zero indicates the top of the circle. Valid values are between −180 and 180.

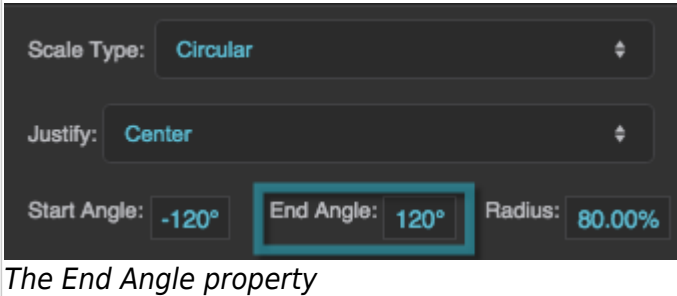

#### **Radius**

Defines the radius of the circle that defines the scale, as a percentage of either half the width or half the height of the container, whichever is larger.

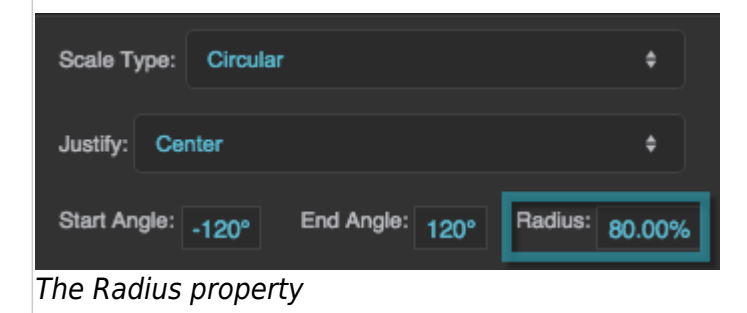

#### **Left Padding**

Defines the distance between the left side of a linear scale and the container boundary, in pixels. If a border stroke is defined, defines the distance between the scale and the border stroke. See [Borders,](https://wiki.dglogik.com/dglux5_wiki:widgets_and_property_inspector:box-sizing:home) [Padding, and Content Size.](https://wiki.dglogik.com/dglux5_wiki:widgets_and_property_inspector:box-sizing:home)

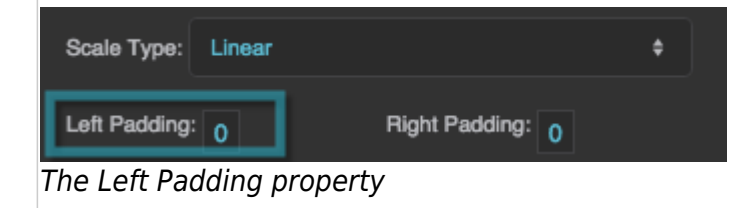

#### **Right Padding**

Defines the distance between the right side of a linear scale and the container boundary, in pixels. If a border stroke is defined, defines the distance between the scale and the border stroke. See [Borders,](https://wiki.dglogik.com/dglux5_wiki:widgets_and_property_inspector:box-sizing:home) [Padding, and Content Size.](https://wiki.dglogik.com/dglux5_wiki:widgets_and_property_inspector:box-sizing:home)

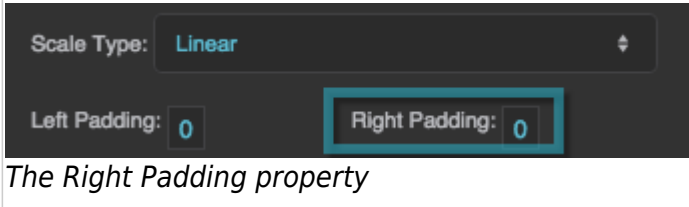

#### **Scale Ticks Renderer Properties**

These properties affect a scale with ticks.

#### **Ticks Placement**

Specifies whether the ticks are positioned on the inside, outside, or center of the circle or line that defines the scale.

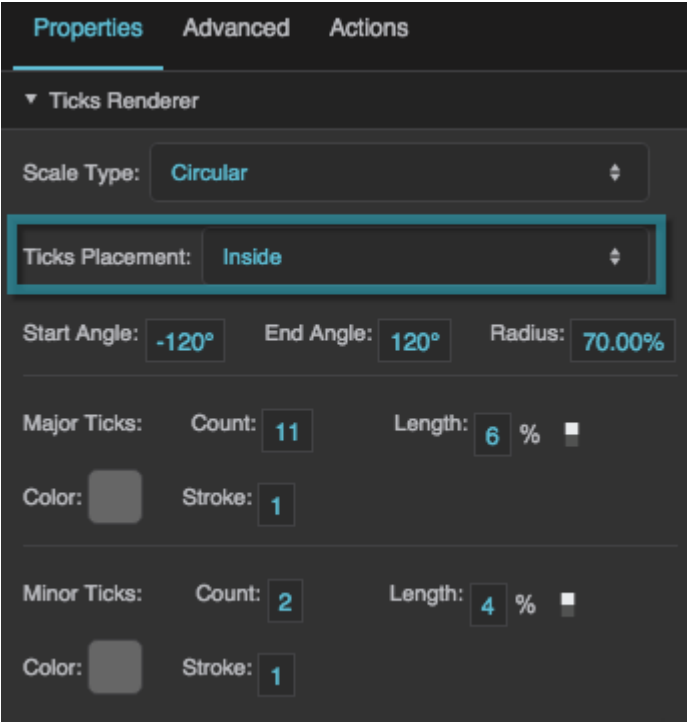

The Ticks Placement property

#### **Major Tick Count**

Defines the total number of major ticks along this scale.

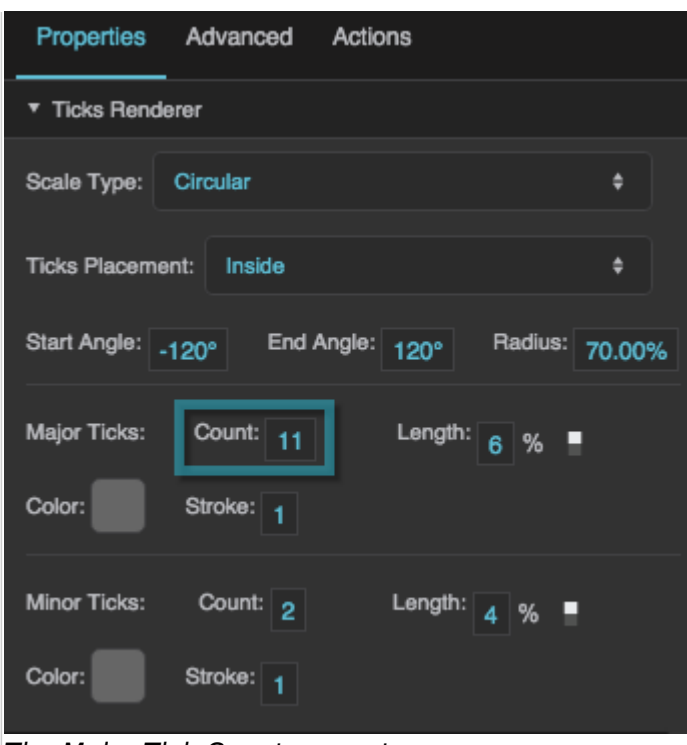

The Major Tick Count property

#### **Major Ticks Length**

Defines the length of each major tick, as a pixel value or a percentage. For circular scales, a percentage is a portion of the circle's radius. For linear scales, a percentage is a portion of half the container width.

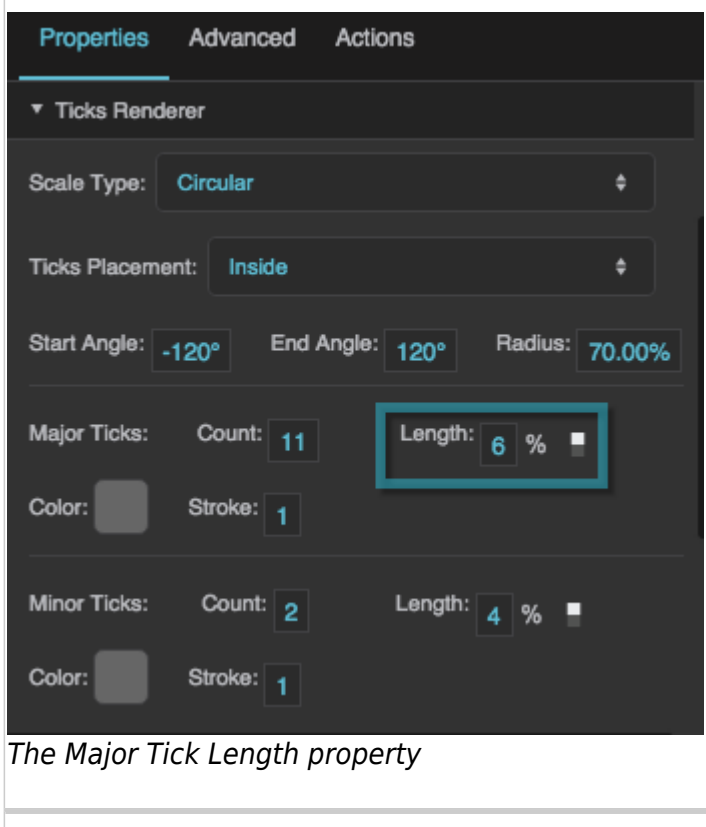

Defines the stroke color of the major ticks.

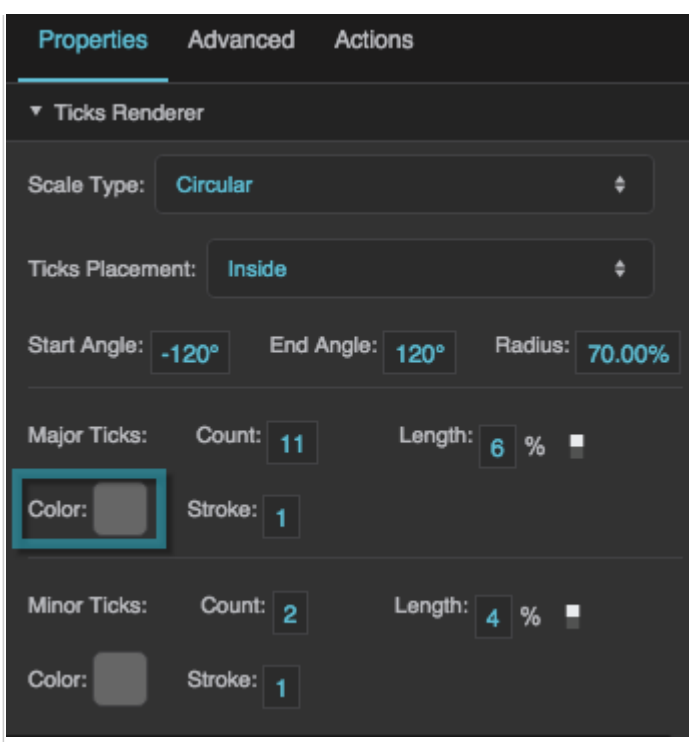

The Major Tick Color property

### **Major Tick Stroke Weight**

Defines the stroke weight of each major tick.

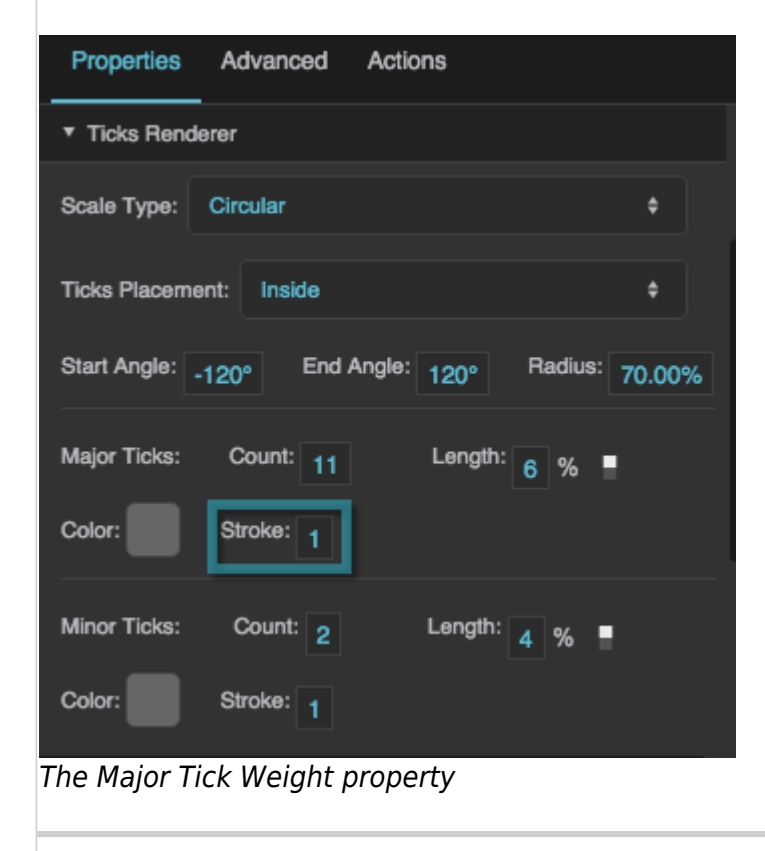

#### **Minor Tick Count**

Defines the number of minor ticks between each consecutive pair of major ticks.

| Properties                    | Advanced               | Actions         |               |                |  |  |
|-------------------------------|------------------------|-----------------|---------------|----------------|--|--|
| ▼ Ticks Renderer              |                        |                 |               |                |  |  |
| Scale Type:                   | Circular               |                 |               | ٥              |  |  |
| <b>Ticks Placement:</b>       | Inside                 |                 |               | ٥              |  |  |
| Start Angle: 120°             |                        | End Angle: 120° |               | Radius: 70.00% |  |  |
| Major Ticks:<br>Color:        | Count: 11<br>Stroke: 1 | Length:         | 6 %           |                |  |  |
| <b>Minor Ticks:</b><br>Color: | Count: 2<br>Stroke: 1  |                 | Length: $4 %$ |                |  |  |

The Minor Tick Count property

# **Minor Tick Length**

Defines the length of each minor tick, as a pixel value or a percentage. For circular scales, a percentage is a portion of the circle's radius. For linear scales, a percentage is a portion of half the container width.

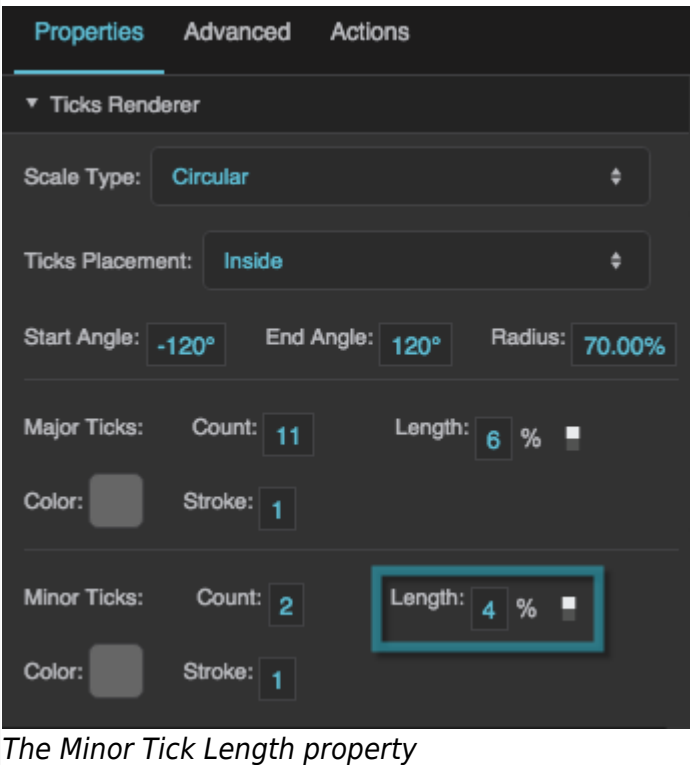

#### **Minor Tick Stroke Color**

Defines the stroke color of the minor ticks.

| Properties              | Advanced  | Actions         |               |                |  |  |
|-------------------------|-----------|-----------------|---------------|----------------|--|--|
| Ticks Renderer          |           |                 |               |                |  |  |
| Scale Type:             | Circular  |                 |               | ٥              |  |  |
| <b>Ticks Placement:</b> | Inside    |                 |               | ٥              |  |  |
| Start Angle: 120°       |           | End Angle: 120° |               | Radius: 70.00% |  |  |
| <b>Major Ticks:</b>     | Count: 11 | Length:         | $6\%$         |                |  |  |
| Color:                  | Stroke: 1 |                 |               |                |  |  |
| <b>Minor Ticks:</b>     | Count: 2  |                 | Length: $4$ % |                |  |  |
| Color:                  | Stroke: 1 |                 |               |                |  |  |

The Minor Tick Color property

#### **Minor Tick Stroke Weight**

Defines the stroke weight of each minor tick.

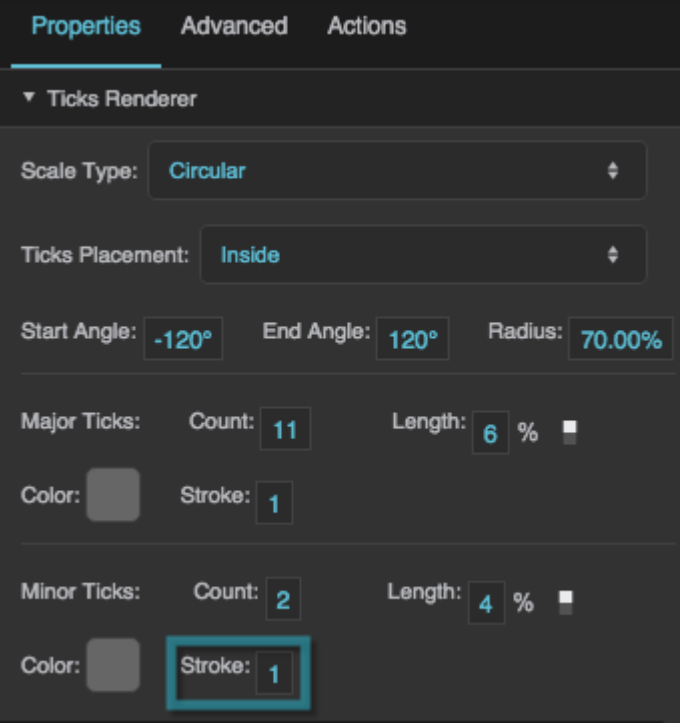

The Minor Tick Weight property

# **Scale Labels Renderer Properties**

These properties affect a scale with number labels.

#### **Justify**

Specifies whether the labels appear on the inside, outside, or center of the circle or line that defines the scale.

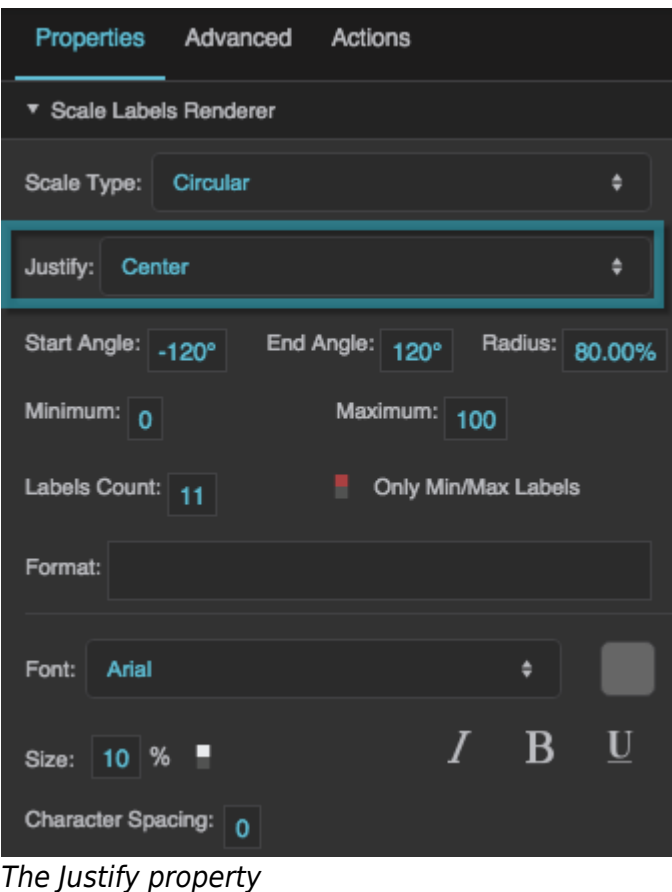

# **Minimum**

Defines the lowest number on the scale.

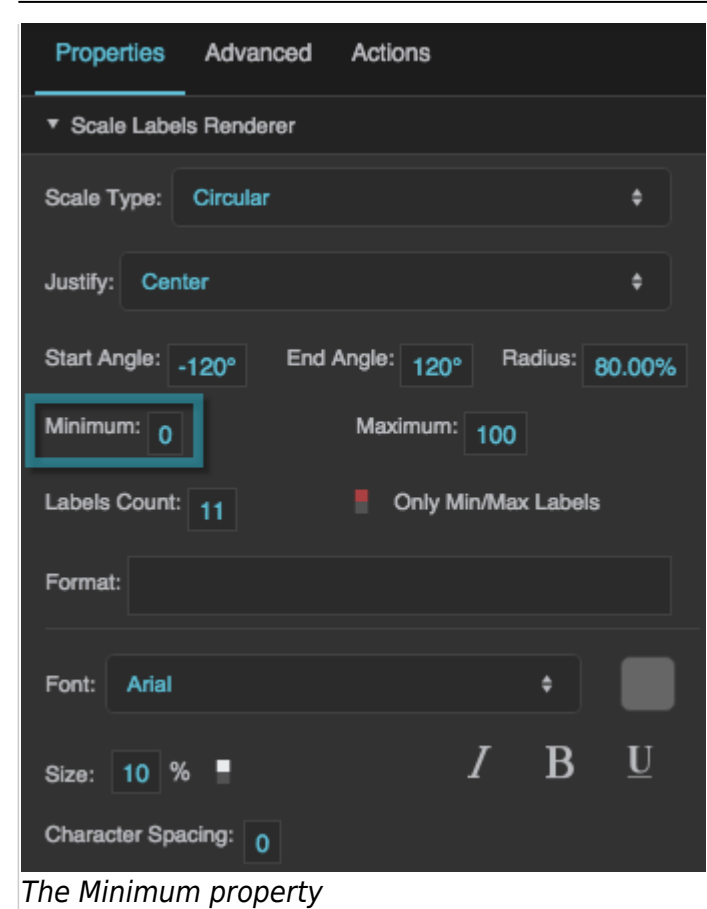

#### **Maximum**

Defines the highest number on the scale.

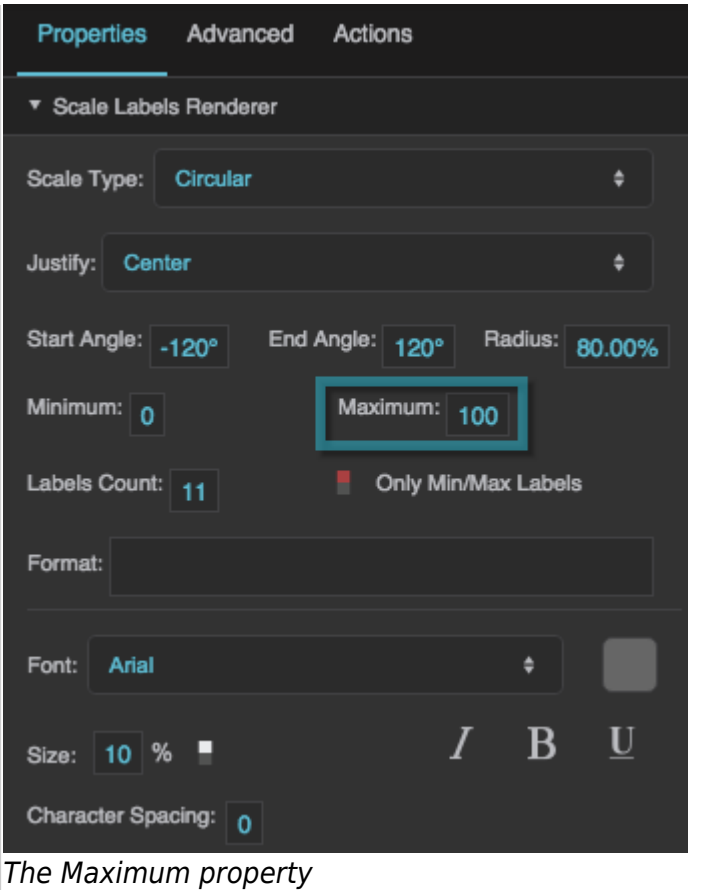

#### **Labels Count**

Defines the total number of labels along this scale. Must be an integer greater than or equal to 2. The **Only Min/Max Labels** property overrides this property.

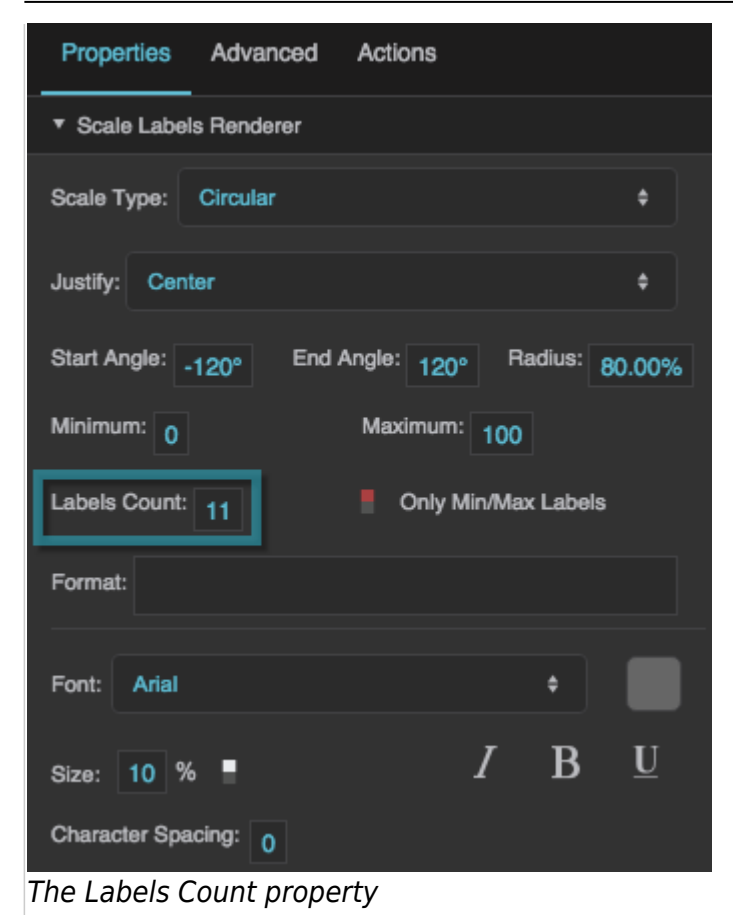

# **Only Min/Max Labels**

Specifies whether the labels for the minimum and maximum of the scale are the only two labels that appear. This property overrides the **Labels Count** property.

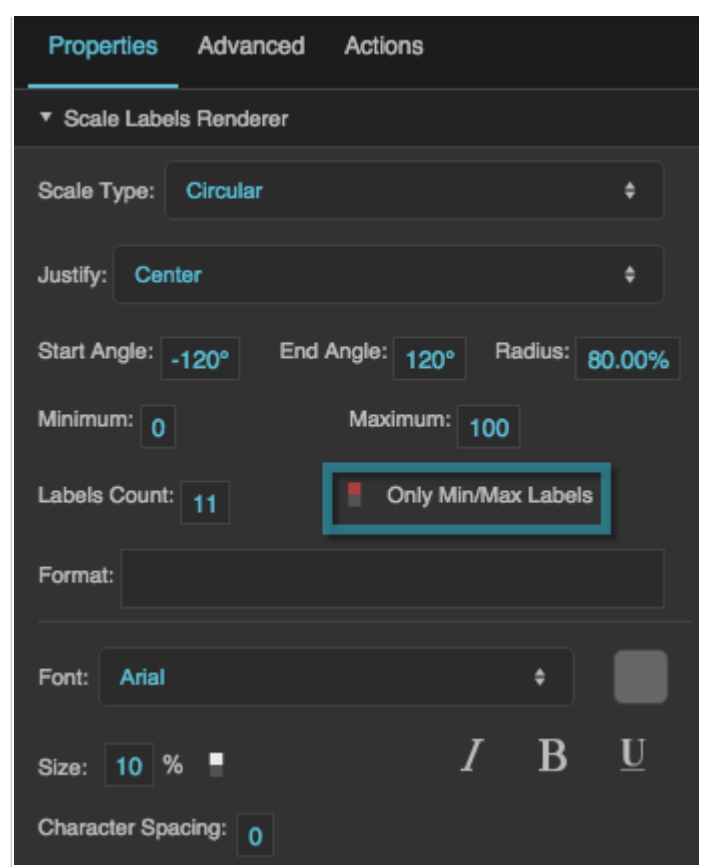

The Only Min/Max Labels property

#### **Format**

Defines the number format for scale labels, as a format string.

For example:

- **,##0.00**: Labels have a thousands separator and two decimal digits.
- **000.00**: Labels have three mandatory digits before the decimal, and two mandatory digits after the decimal.

For more information about supported formatting options, see [Scripting and Syntax](https://wiki.dglogik.com/dglux5_wiki:dgscript:home#number).

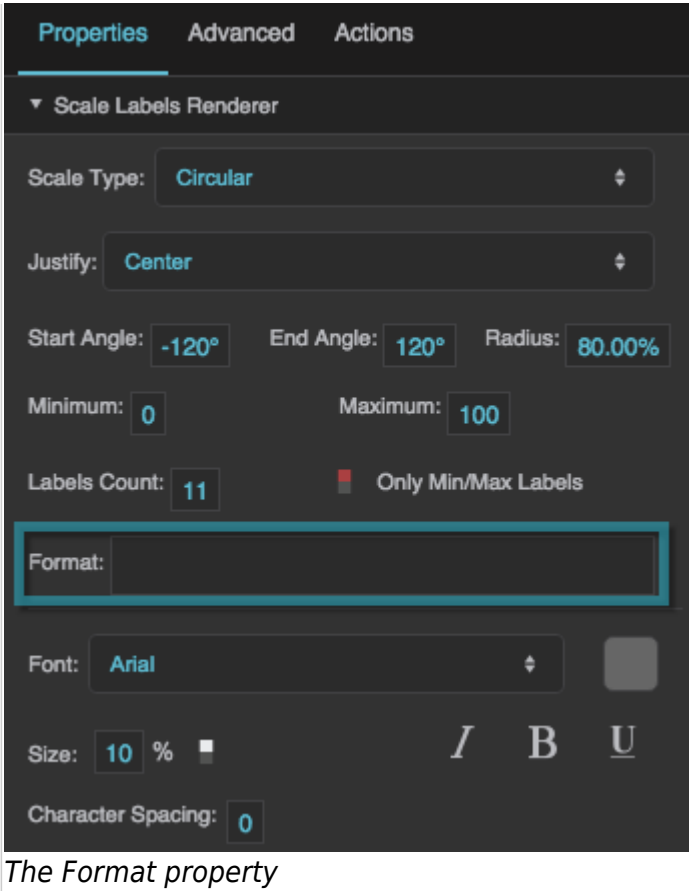

#### **Labels Font**

Defines the font used for the labels along this scale. To add a font to this project and use it for this property, see [Text Component Properties](https://wiki.dglogik.com/dglux5_wiki:widgets_and_property_inspector:property_inspector:textbox:home).

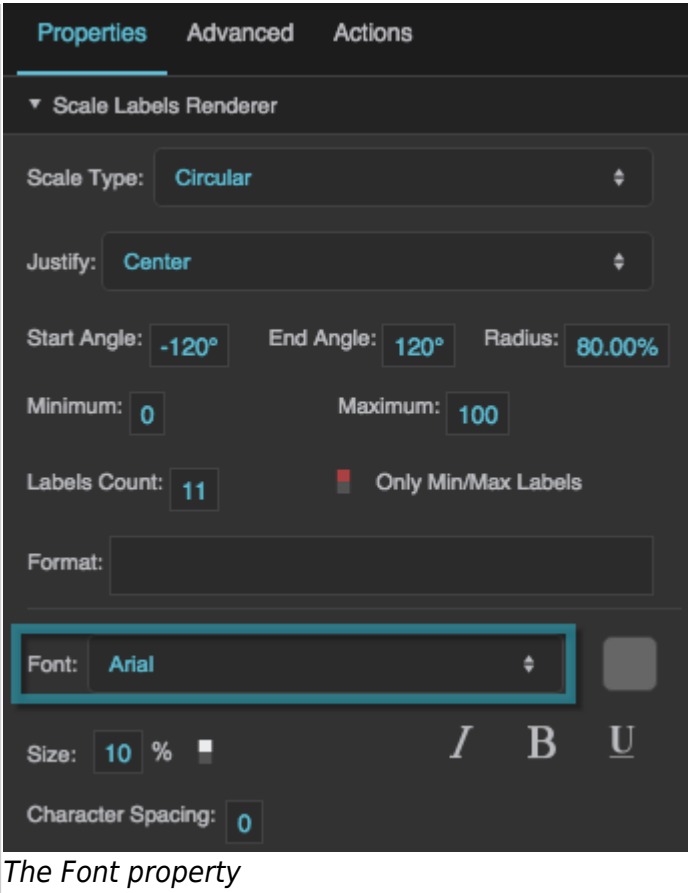

### **Labels Size**

Defines the height of the scale numbers, as a pixel value or percentage. For circular scales, a percentage is a portion of the circle's radius. For linear scales, a percentage is a portion of half the container width.

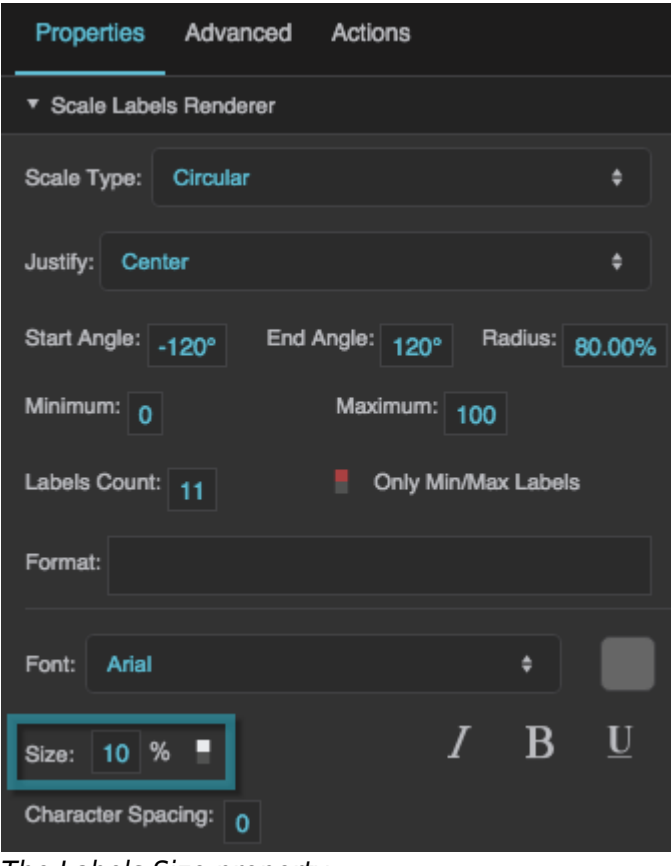

The Labels Size property

# **Italic**

Defines whether the labels along this scale are italic.

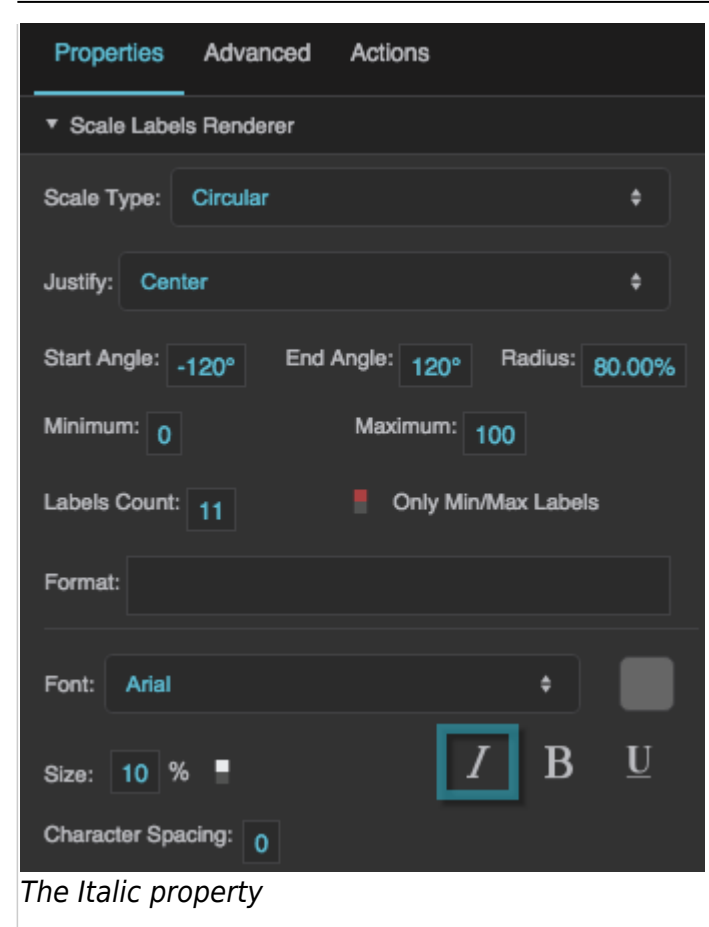

# **Bold**

Defines whether the labels along this scale are bold.

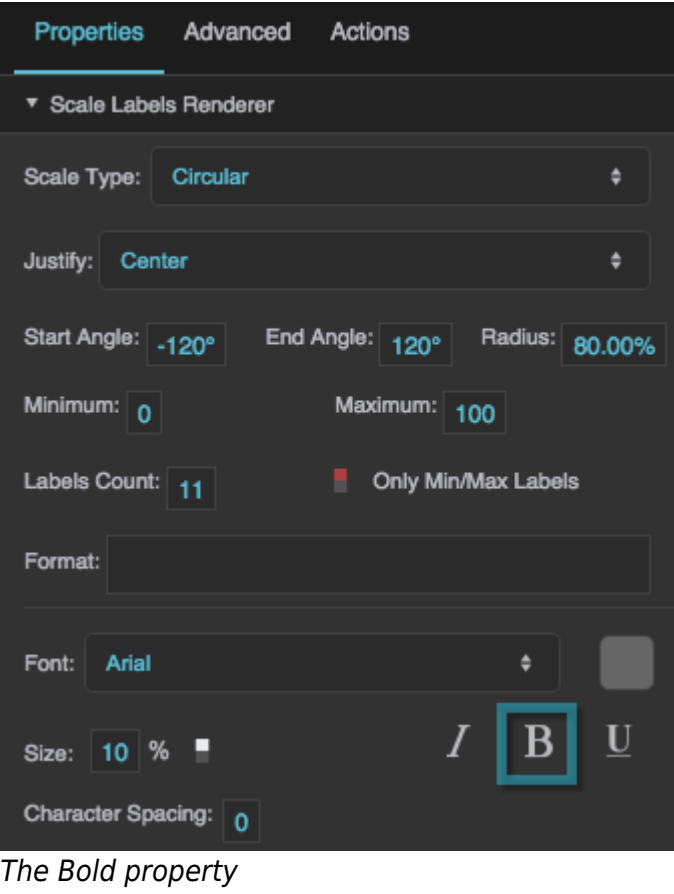

# **Underline**

Defines whether the labels along this scale are underlined.

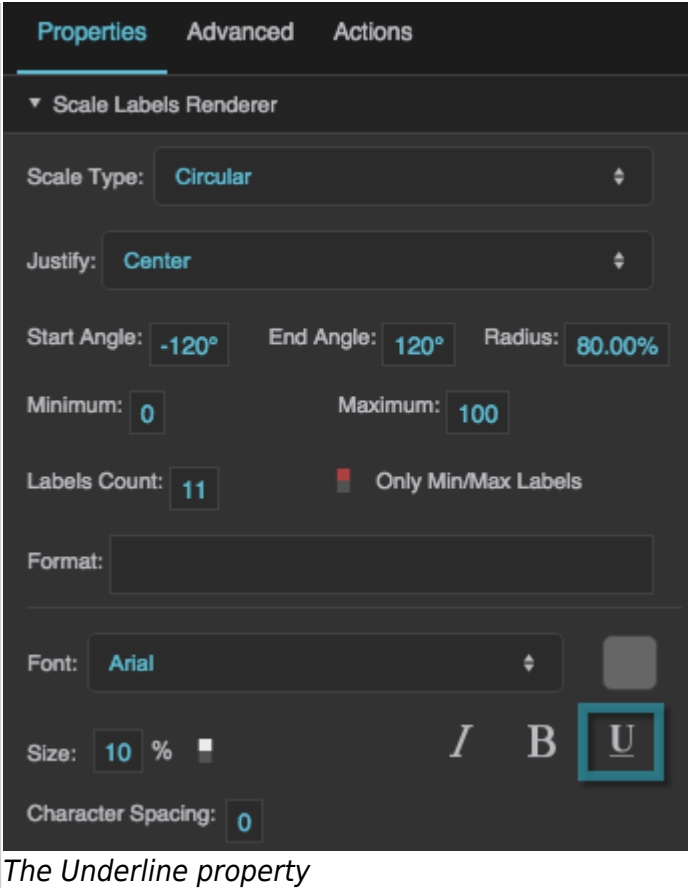

# **Character Spacing**

Specifies the horizontal spacing between characters in the scale labels, as a pixel value. A null value means the font's default spacing is used.

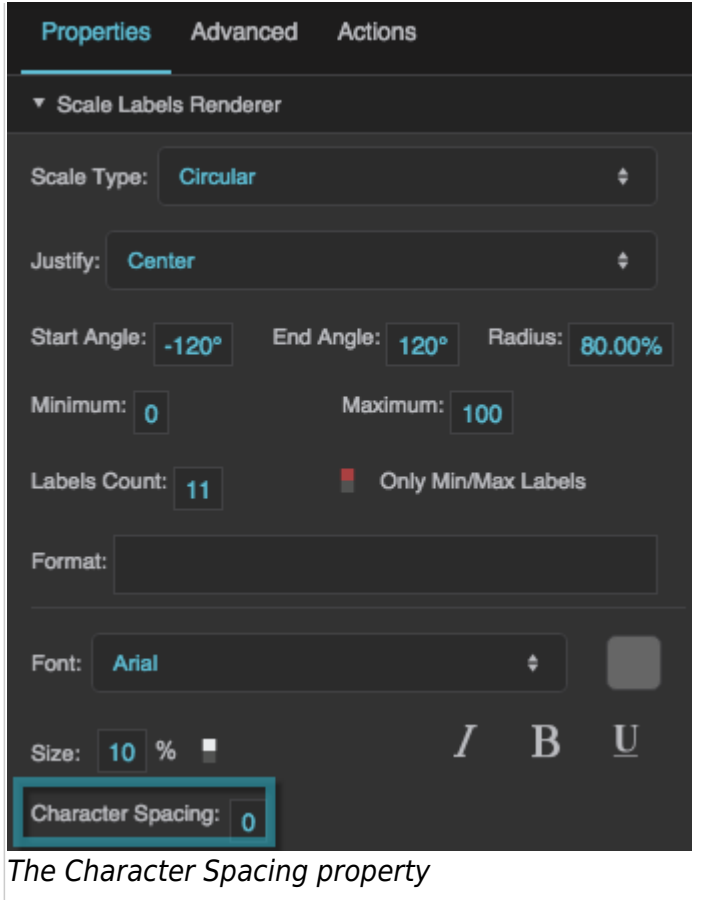

#### **Scale Track Renderer Properties**

These properties affect a scale with a track.

#### **Start Thickness**

Defines the thickness of the scale track at its start, as a pixel or percentage value. For circular scales, a percentage is a portion of the circle's radius. For linear scales, a percentage is a portion of the entire container width.

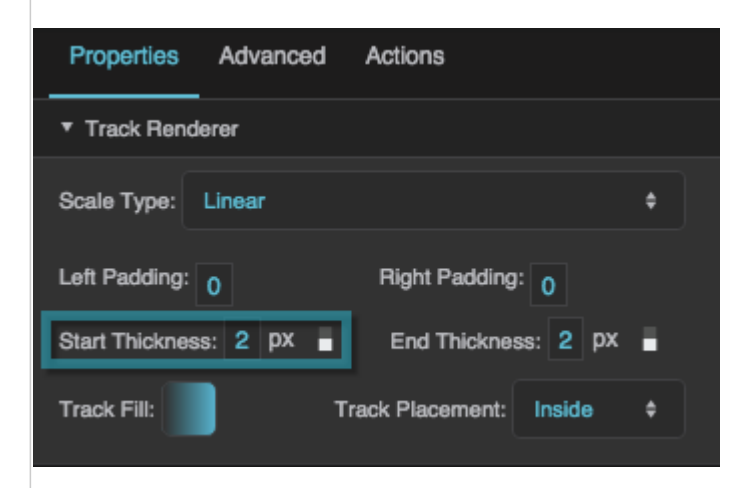

DGLogik - https://wiki.dglogik.com/

The Start Thickness property

# **End Thickness**

Defines the thickness of the scale track at its end, as a pixel or percentage value. For circular scales, a percentage is a portion of the circle's radius. For linear scales, a percentage is a portion of the entire container width.

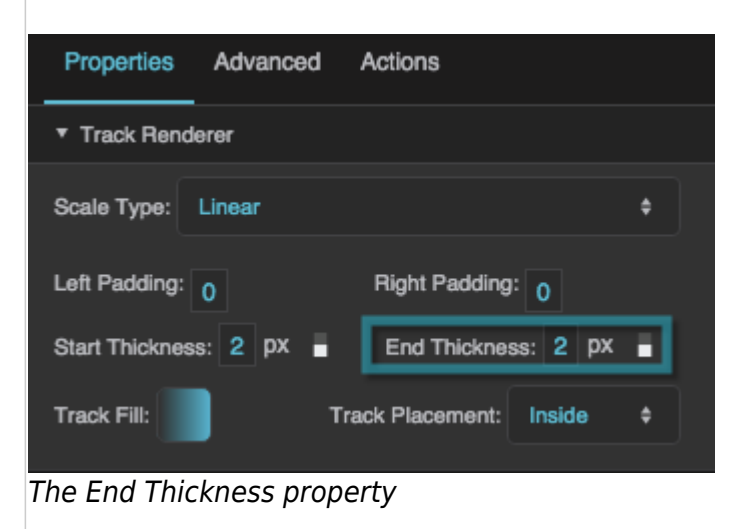

# **Track Fill**

Defines the colors for the gradient fill for the scale track. To add colors, click below the track in the dialog. To delete colors, right-click on them in the dialog.

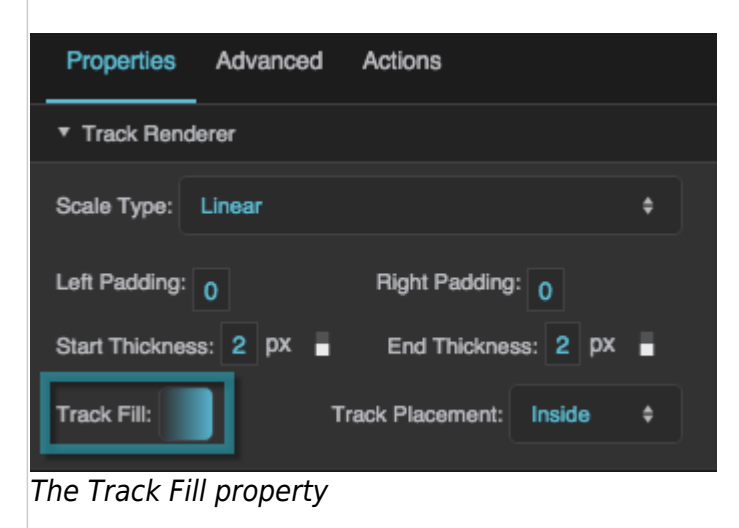

#### **Track Placement**

Specifies whether the track is positioned on the inside, outside, or center of the circle or line that defines the scale.

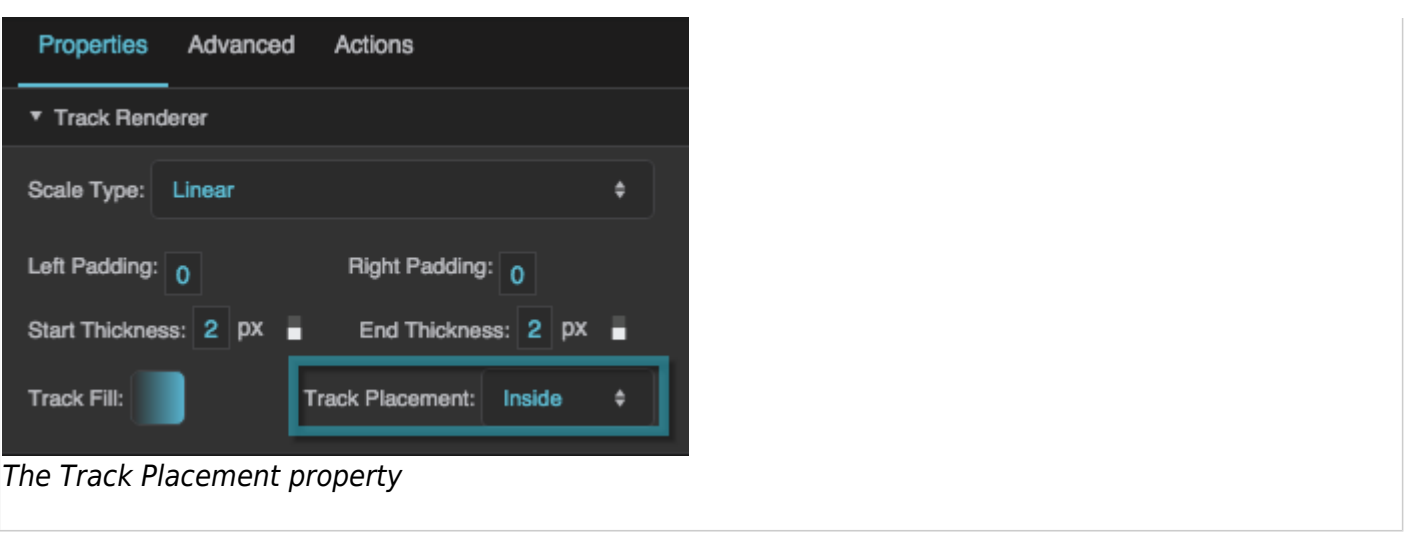

[Previous: Raw SVG Repeater Properties](https://wiki.dglogik.com/dglux5_wiki:widgets_and_property_inspector:property_inspector:rawsvgrepeater:home)

# [Next: Input Component Properties](https://wiki.dglogik.com/dglux5_wiki:widgets_and_property_inspector:property_inspector:input:home)

2019/07/17 19:17

[Previous: Designing Gauges](https://wiki.dglogik.com/dglux5_wiki:widgets_and_property_inspector:gauges:designing:home)

[Next: Scale Labels](https://wiki.dglogik.com/dglux5_wiki:widgets_and_property_inspector:gauges:labels:home)

From: <https://wiki.dglogik.com/> - **DGLogik**

Permanent link: **[https://wiki.dglogik.com/dglux5\\_wiki:widgets\\_and\\_property\\_inspector:gauges:ticks:home](https://wiki.dglogik.com/dglux5_wiki:widgets_and_property_inspector:gauges:ticks:home)**

Last update: **2021/09/20 15:03**

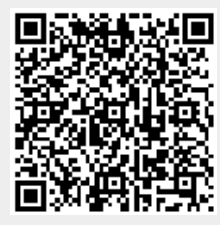